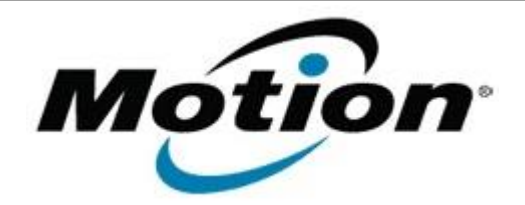

Motion Computing Software Release Note

## Name **CL900 WebCam Firmware v3**

File Name **CL900\_WebCam\_FW\_v3.zip**

Release Date October 11, 2011

This Version 18-0001-0003

Replaces Version  $\vert$  All previous versions

## Intended Users **Motion Computing CL900 users**

Intended Product Motion Computing CL900 Tablet PCs only

File Size 589 KB

Supported

Operating Windows 7 (32-bit), all versions.

System

## **Fixes in this Release**

Resolve WebCam no preview issue with QuickNav.

**Known Issues and Limitations**

Occasionally other camera application software will interfere with the camera firmware update process. If you experience any issues updating the camera firmware please read the tech-note in the installer package for further information.

If the tablet serial number is 00345395 or less the firmware update tool will report no update required.

# **Installation and Configuration Instructions**

### **To install the WebCam firmware update:**

- 1. Download the WebCam firmware file and save it to a directory of your choice.
- 2. Unzip the file to a location on your local drive.
- 3. Double-click the installer (CL900\_WebCam\_FW\_v3.exe) and follow the prompts.

Note: If the current firmware version displayed is 18-0001-0003 the WebCam is up to date and you do not need proceed with the update.

### **Licensing**

Refer to your applicable end-user licensing agreement for usage terms.